# Mathematica OX server

Edition : auto generated by oxgentexi on 30 January 2008

OpenXM.org

### 1 Mathematica

Mathematica ox **ox\_math**  $'$ mathematica.rr' load("mathematica.rr")\$  $\qquad \qquad$  . 'mathematica.rr' '\$(OpenXM\_HOME)/lib/asir-contrib' : ox\_reset [258] load("mathematica.rr")\$ m Version 19991113. mathematica.start, mathematica.tree\_to\_string, mathematica.n\_Ei [259] mathematica.start(); ox\_math has started. ox\_math: Portions copyright 2000 Wolfram Research, Inc. See OpenXM/Copyright/Copyright.mathlink for details.  $\Omega$ [260] mathematica.n\_Eigenvalues( $[1,2]$ ,[4,5]]); [-0.464102,6.4641]

Mathematica is the trade mark of Wolfram Research Inc. This package requires Mathmatica Version 3.0, so you need Mathematica to make this package work. See http://www.wolfram.com. The copyright and license agreement of the mathlink is put at OpenXM/Copyright/Copyright.mathlink Note that the licence prohibits to connect to a mathematica kernel via the internet.

Author of ox\_math: Katsuyoshi Ohara.

#### $1.1$

#### 1.1.1 mathematica.start

```
mathematica.start()
```
 $::$  Localhost  $ox\_math$ 

return

- Localhost ox\_math を起動する. 起動された ox\_math の識別番号を戻す.
- $Xm_n \times 1$  , ox\_math debug window

```
• M_proc
```

```
P = mathematica.start()
```

```
ox_launch
```
#### 1.1.2 mathematica.tree\_to\_string

```
mathematica.tree_to_string(t)\therefore ox_math Mathematica t asir
```
return

```
t\bullet t \circ x_math Mathematica
 • ox-math Mathematica t asir
 \bullet t asir , https://www.factor.com/solar-definite t\, , \qquad \qquad \, , \qquad \, \, \ldots \,\,, \,[267] mathematica.start();
    0
    [268] ox_execute_string(0,"Expand[(x-1)^2]");
    \Omega[269] A=ox_pop_cmo(0);
    [Plus,1,[Times,-2,x],[Power,x,2]]
    [270] mathematica.tree_to_string(A);
    (1)+((-2)*(x))+(x)^{(2)})[271] eval_str(\mathbb{Q});
    x^2-2*x+1[259] mathematica.tree_to_string(["List", 1, 2]);
    [1 , 2]
    [260] mathematica.tree_to_string(["Plus", 2, 3]);
    (2)+(3)[261] mathematica.tree_to_string(["Complex", 2.3, 4.55]);
    mathematica.complex(2.3 , 4.55)
    [362] mathematica.tree_to_string(["Plus",["Complex",1.2,3.5],1/2]);
    (mathematica.complex(1.2 , 3.5))+(1/2)
    [380] eval_str(0);
    (1.7+3.5*@i)
         ox_pop_cmo, eval_str, mathematica.rtomstr
1.1.3 mathematica.rtomstr
```
 $mathematica.rtomstr(t)$ 

 $\therefore t$  Mathematica

return

 $t$ 

```
• t Mathematica \bullet t asir
       [ , ] , Mathematica [ , ][259] mathematica.rtomstr([1,2,3]);
   {1,2,3}
   [260] mathematica.rtomstr([[1,x,x^2],[1,y,y^2]]);
   {1, x, x^2}, {1, y, y^2}mathematica.inverse(M) ox_math M
                   . mathematica.inverse(M) r_ttostr(M)asir Mathematica \alpha ox_execute_string Mathematica
に逆行列を計算させている.
```

```
def inverse(M) {
  P = 0;A = \text{mathematica.rtomstr}(M);ox_execute_string(P,"Inverse["+A+"]");
  B = ox\_pop\_cmo(B);C = mathematica.tree_to_string(B);
  return(eval_str(C));
}
[269] M=[[1,x,x^2],[1,y,y^2],[1,z,z^2]];
[[1,x,x^2],[1,y,y^2],[1,z,z^2]][270] A=mathematica.inverse(M)$
[271] red(A[0][0]);
(z*y)/(x^2+(-y-z)*x+z*y)参照 ox_execute_string, ToExpression(Mathematica), mathematica.tree_to_
     string
```
Index

## Index

(Index is nonexistent)

(Index is nonexistent)

### Short Contents

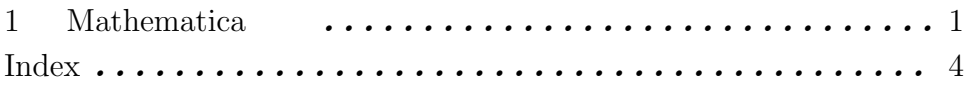

### Table of Contents

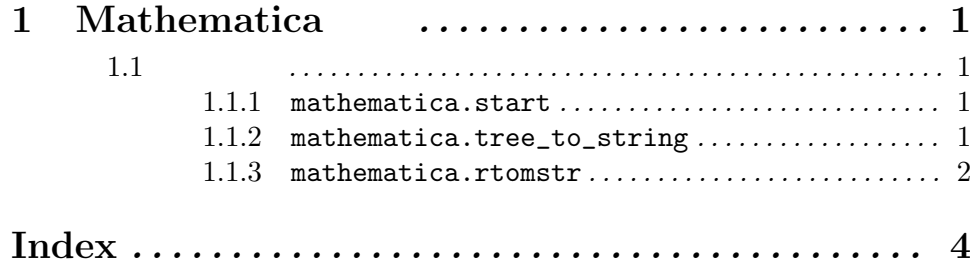